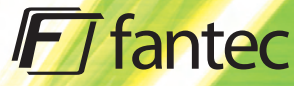

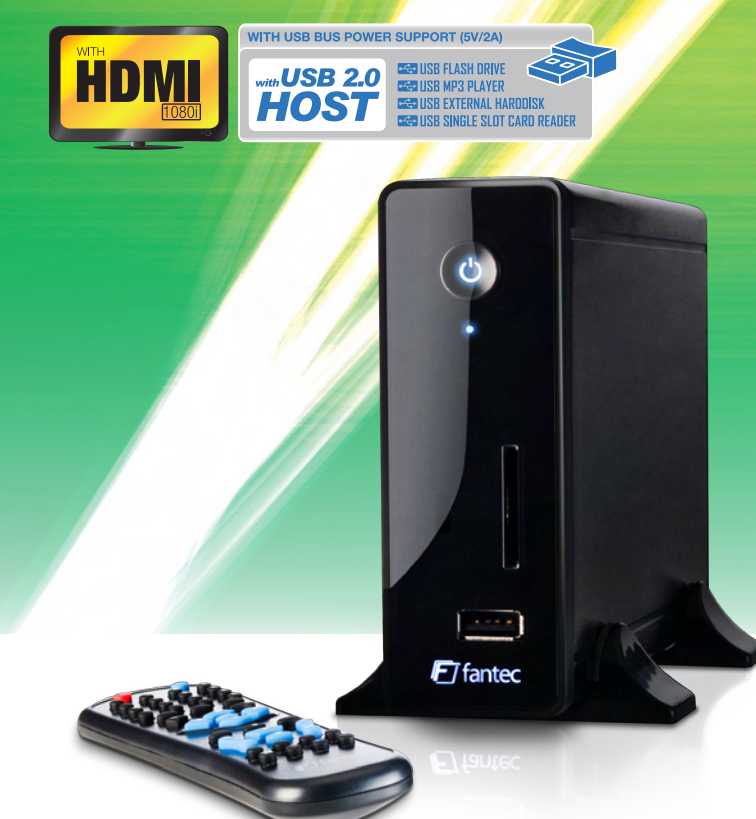

# **MM-CH36US** MEDIA PLAYER

**WITH HDMI, CARDREADER & USB FRONT HOST**

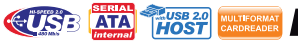

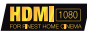

www.fantec.de

# Multi-Media HDD Player

# MM-CH36US

User's Manual

# **Table of Content**

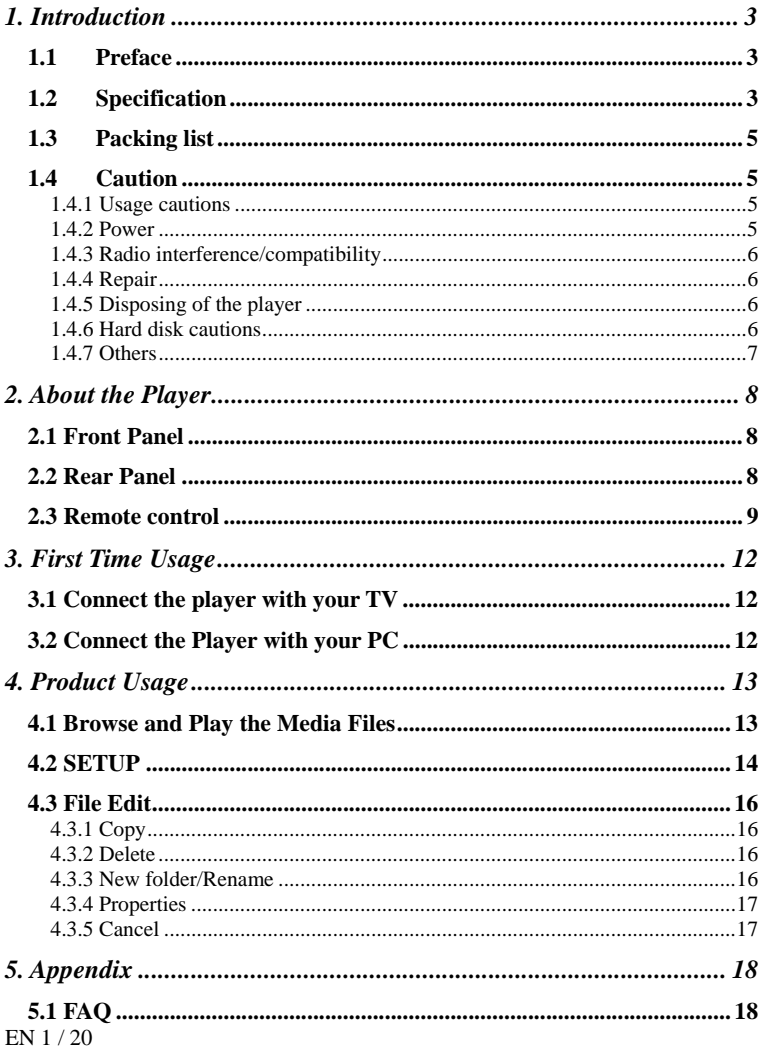

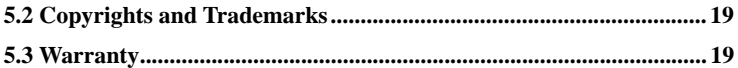

# **1. Introduction**

## *1.1 Preface*

The FANTEC MM-CH36US is a multi-functional media player, with the features of compactness and easy use. It's a good helper for your study, work, entertainment and a good companion for your life.

## *1.2 Specification*

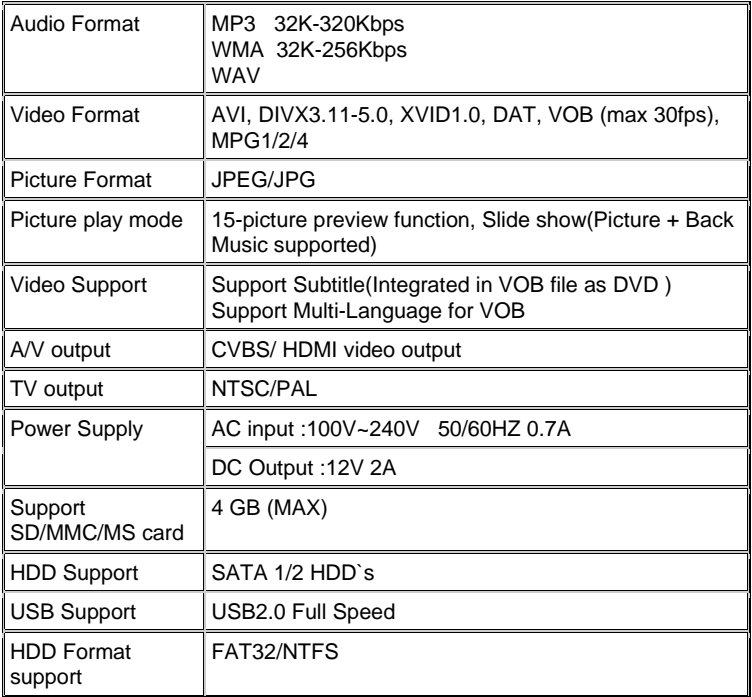

EN 3 / 20

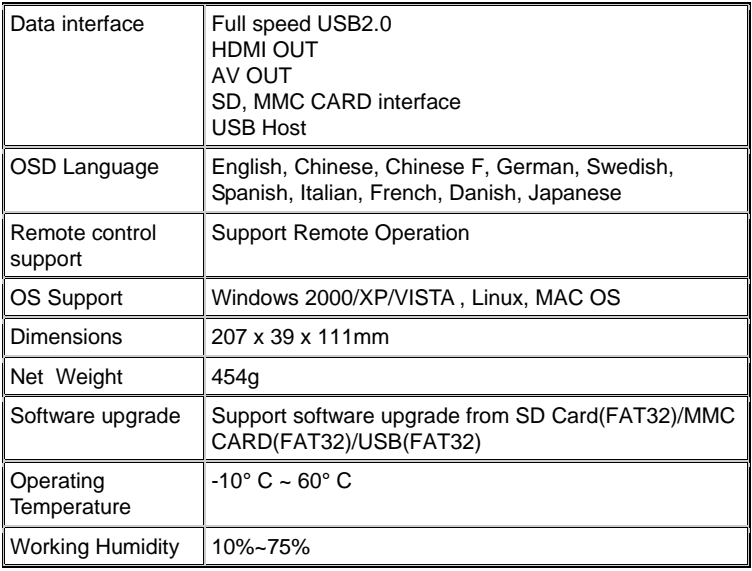

# *1.3 Packing list*

Check the accessories after receive the product. If something is missing, please contact your merchant immediately to insure your consumer's right.

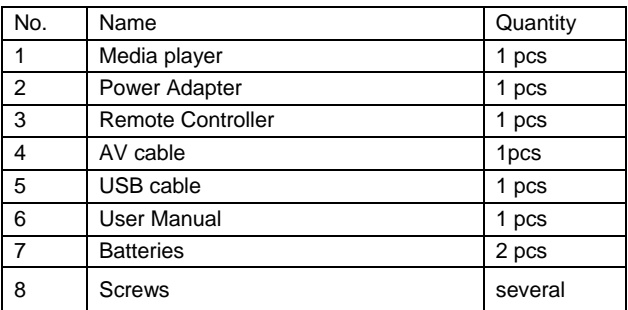

### *1.4 Caution*

This player's design and manufacture has your safety in mind. In order to safely and effectively use this player, please read the following before usage.

### **1.4.1 Usage cautions**

User should not modify this player. If commercial hard disk is being used, the environmental temperature should be within  $+5^{\circ}$  C  $\sim +35^{\circ}$  C.

### **1.4.2 Power**

The player's power voltage: DC 12V.

When using this player, please connect the supplied AC adapter or AC adapter cable to the player's power jack. When placing the adapter cable, make sure it can not get damaged or be subject to pressure. To reduce the risk of electric shock, unplug the adapter first before cleaning it. Never

EN 5 / 20

connect the adapter to the player in a humid or dusty area. Do not replace the adapter or cable's wire or connector.

### **1.4.3 Radio interference/compatibility**

- If not properly shielded, almost all electronic devices will get radio interference. Under some conditions, your player might get interference.

- The design of this player has followed the FCC/CE standard, and has followed the following rules:

(1) This player may not cause harmful interference;

(2) This player could accept some interference received including interference that may cause undesired operation.

### **1.4.4 Repair**

If the player has a problem, you should take it to an appointed repair center and let the specialists do the repair, never repair the player yourself, you might damage the player or endanger yourself or your data.

### **1.4.5 Disposing of the player**

When you dispose of the player, be sure to dispose it appropriately. Some countries may regulate disposal of electrical device, please consult with your local authority.

### **1.4.6 Hard disk cautions**

The player uses an internal hard disk for data storage, in normal case, format or repair is not required.

You should carefully read the < Frequently Asked Questions > chapter, and check our website for latest information before formatting the hard disk.

- Physical impact may create bad sector in the hard disk, you can use CHKDSK to fix the problem.

- All data stored in the player may be lost due to physical impact, electrical shock, power lost, HDD format etc. Please backup your data.

- It is suggested to do defragment after a long period of usage.

- Regularly backup the data in the hard disk so that it can be recovered in the event of data corruption or loss. Our company takes no responsibility for loss of data stored on the hard disk.

## **1.4.7 Others**

When using this player, please do not let the player come into contact with water or other liquids, if water is accidentally spilled on the player, please use a dry cloth to absorb the spillage.

Electronic products are vulnerable, when using please avoid shaking or hitting the player, and do not press the buttons too hard.

- $\Diamond$  Do not let the player come into contact with water or other liquids.
- $\Diamond$  Do not disassemble the player, repair the player or change the design of the player, any damage done will not be included in the repair policy.
- $\Diamond$  Do not press the buttons of the player too hard.
- $\Diamond$  Avoid hitting the player with hard object, avoid shaking the player, and stay away from magnetic fields.
- $\Diamond$  During electrostatic discharge and the strong electromagnetic field, the product will malfunction, then unplug the power cable and the product will return to normal performance next time it is powered on.

# **2. About the Player**

### *2.1 Front Panel*

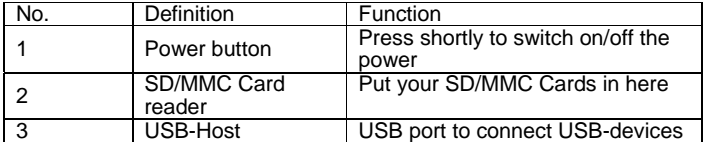

### *2.2 Rear Panel*

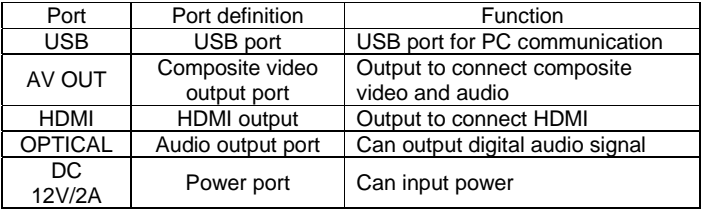

### *2.3 Remote control*

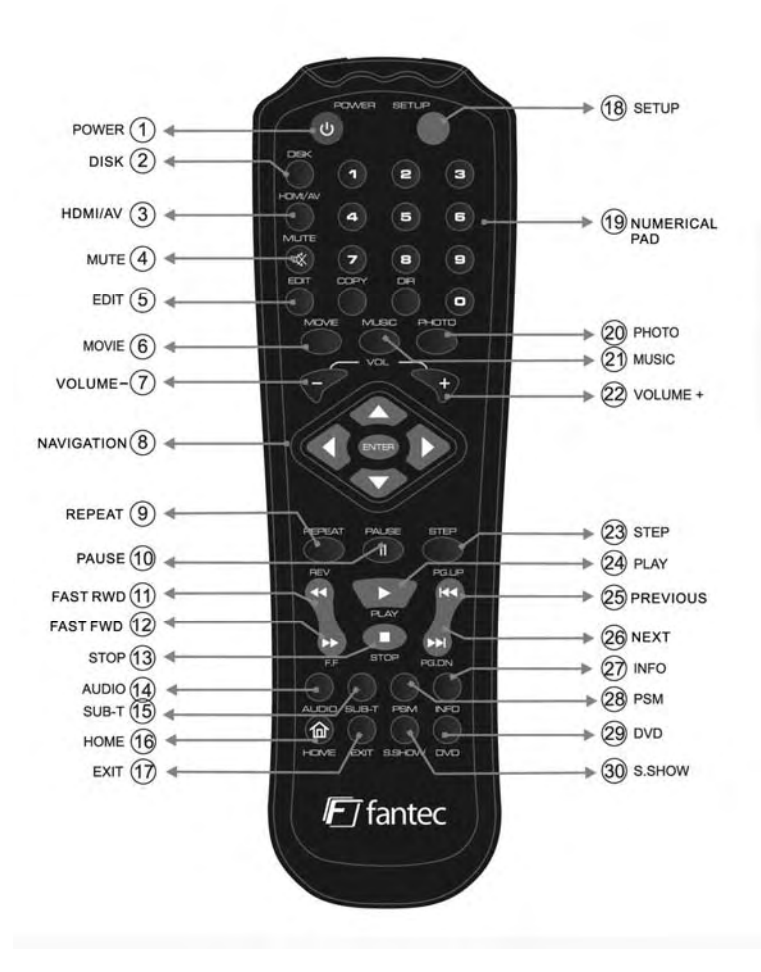

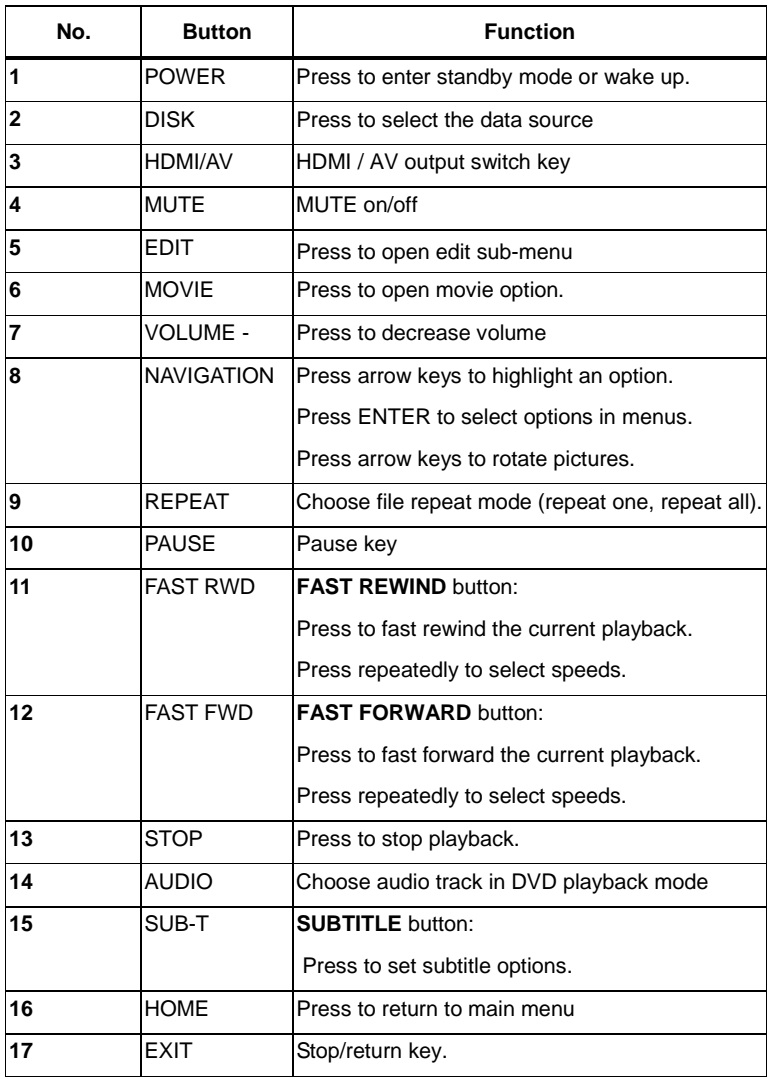

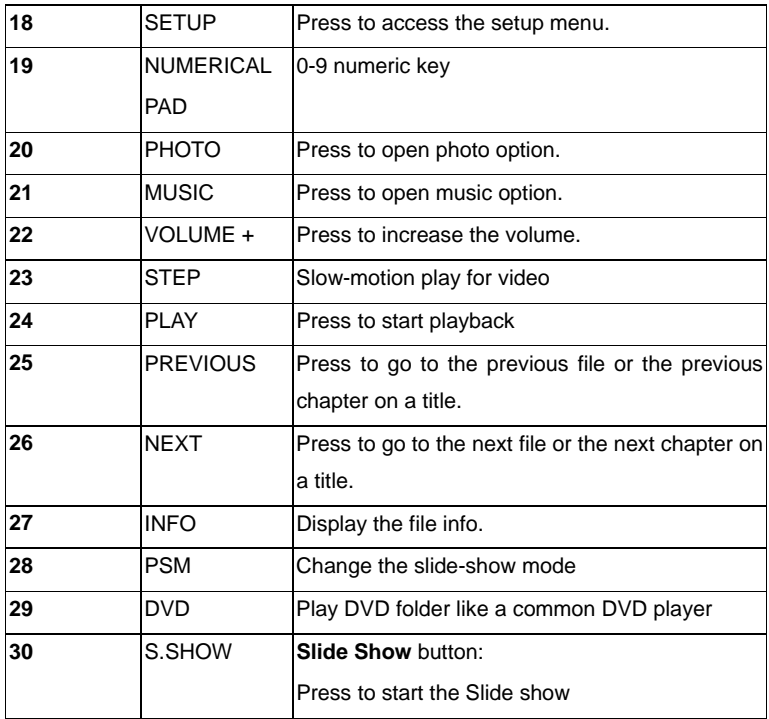

#### **Change R/C battery**

1. Battery service life is about one year. It depends on usage frequency and operation.

2. If remote control doesn't work when it is near the unit, please change battery.

**Note:** Please dispose the exhausted batteries according to the local rule.

#### **Remote control operation range**

- 1. Remote control operation range: Within 6m from front panel, angel :<60°
- 2. Effective distance of remote control will be difference according to different lightness of environment.

EN 11 / 20

# **3. First Time Usage**

### *3.1 Connect the player with your TV*

Connect HDD player AV/HDMI output with TV set AV/HDMI intput by AV/HDMI cable.

#### **Note:**

Confirm the Video output setting is similar with the mode on your TV set, press HDMI/AV key on remote control to switch the output mode on you HDD media player.

### *3.2 Connect the Player with your PC*

#### **Connect to computer**

Connect HDD player USB 2.0 output with computer USB input by USB connection cable. HDD player becomes computer local HDD. You can edit files and folders like files on your PC´s HDD.

#### **Note:**

1. Supported OS: WINDOWS XP/ 2000/ VISTA/ Linux (FAT32), MAC OS (FAT32)

#### **Disconnect from computer**:

#### **WARNING:**

**DO NOT SIMPLY PULL OUT THE USB CABLE AT ANY TIME!** 

You must properly remove unit from the computer before disconnecting the USB cable to avoid loss data or freezing the computer.

To safely disconnect the unit hard disk, click on the system tray remove icon (green arrow next to the clock) and follow the instructions, wait until you get a message saying that you can safely unplug the device before disconnecting the USB cable.

# **4. Product Usage**

### *4.1 Browse and Play the Media Files*

When you turn on the player, you get to the main menu.

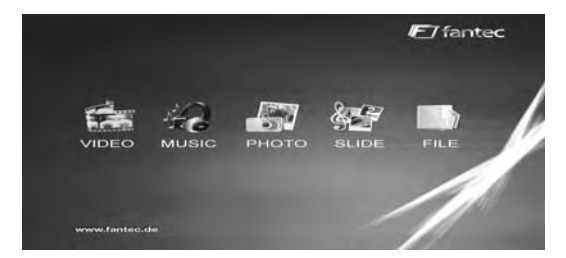

The five main options "VIDEO", "MUSIC", "PHOTO", "SLIDE" and "FILE" are displayed.

You can choose one option by using the arrow-buttons and pressing "ENTER". Navigation via "FILE" menu is recommended.

- **VIDEO:** All video files on the player were displayed in a list, ordered by name.
- **MUSIC:** All music files on the player were displayed in a list, ordered by name.
- **PHOTO:** All photos on the player were displayed in a list or as a digest (can be set in the setup menu).
- **SLIDE:** A slideshow with the pictures on your player starts.
- **FILE:** All media files on the player were displayed. The directory structure is kept.

To start the playback of one file you simply have to mark it with the arrow buttons and then press "PLAY" or "ENTER".

## *4.2 SETUP*

General steps for original setup:

**1.** Press "SETUP" key. Setup menu appears on screen as following:

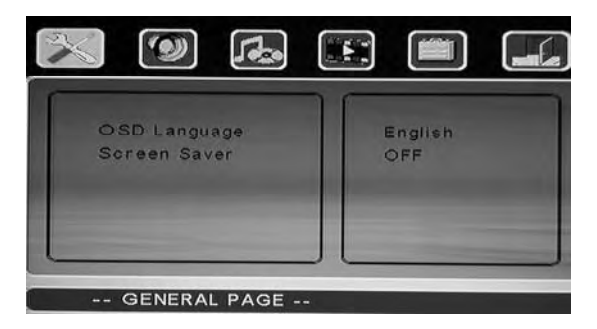

**2.** Press direction keys to select title or submenu, then press "ENTER" key to confirm HIGHLIGHT selection.

**3.** Press "SETUP" key to exit setup menu display.

#### **-- General Page --**

- OSD Language: Select the Menu Language.
- Screen Saver: Turn screen saver on/off.

#### **-- Speaker Setup Page --**

Downmix: Set speaker downmix mode (Left/Right, Stereo, 5.1 Channel)

#### **-- Audio Setup --**

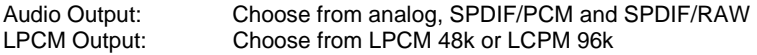

### **-- Video Page --**

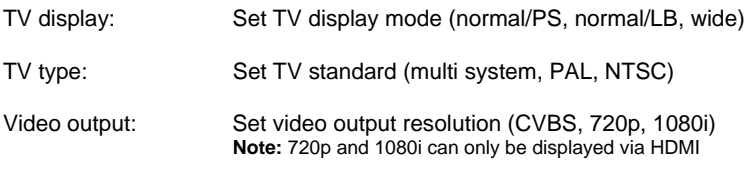

### **-- Preferences Page --**

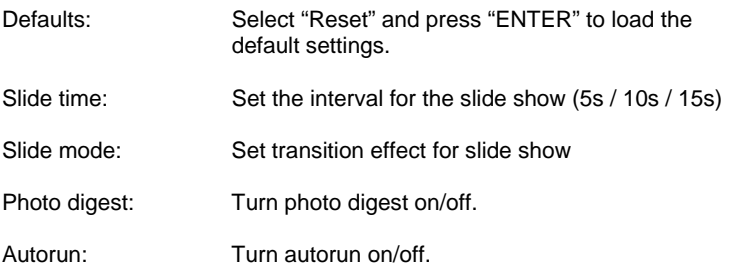

# *4.3 File Edit*

When you are in the file menu, press "EDIT" key, showing edit menu as follows:

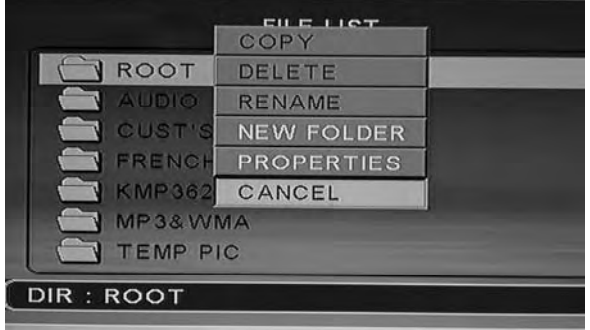

Press "UP / DOWN" direction keys to select operation, press "ENTER" key, then make the corresponding operation to the selected file.

### **4.3.1 Copy**

Select the folder by "DIR" key to appoint the selected as aim folder, then mark the file you want to copy and press "EDIT" key to show edit menu. Select the item "copy" by UP/DOWN key and then press "ENTER".

### **4.3.2 Delete**

Select "DELETE" sub-selection, press "ENTER" key, screen showing remind dialog box, select "YES" to delete the item or "NO" cancel this operation.

### **4.3.3 New folder/Rename**

a. Select the file, press "EDIT" key to show edit menu, select "New folder/Rename" sub-selection, press "ENTER" key, will show the rename windows as following:

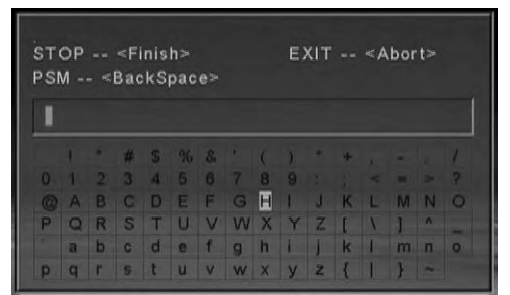

- b. Move HIGHLIGHT to aim alphabets by direction keys, press "STOP" key when you finished
- c. Press "EXIT" key to cancel operation; press "PSM" key to cancel the current inputting alphabet. **Note:** You can not create or edit files or folders on SD/MMC cards.

### **4.3.4 Properties**

Select this sub-selection, screen showing the properties of the file.

### **4.3.5 Cancel**

Select cancel sub-selection to cancel edit operation.

#### **Note:**

**The "edit" button is only effective under "File" directory, and HDD format must be FAT32.** 

# **5. Appendix**

# *5.1 FAQ*

Please read the following guide before you contact our service.

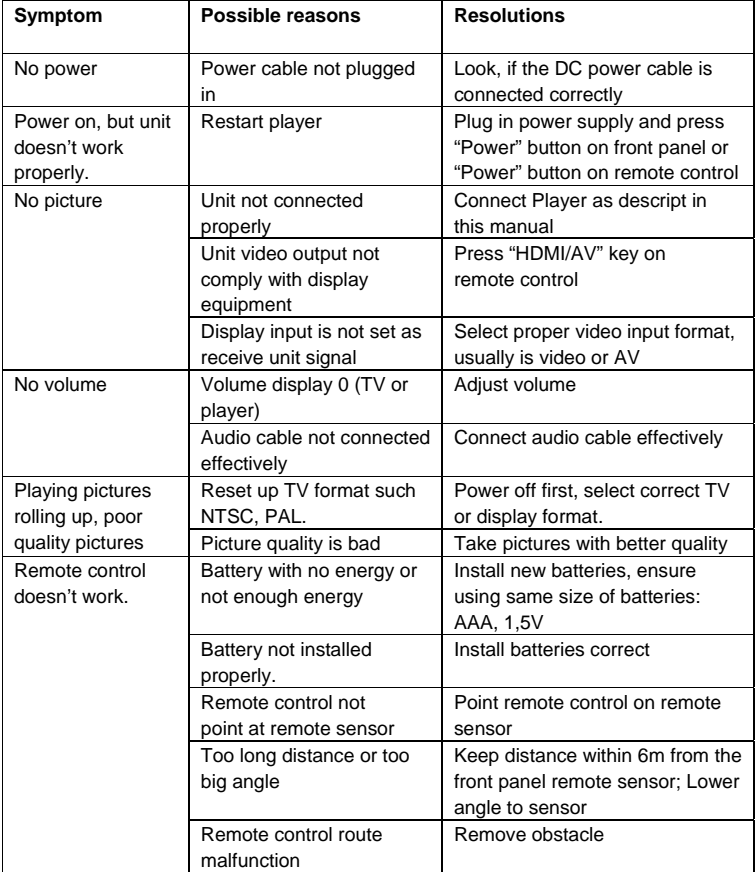

## *5.2 Copyrights and Trademarks*

### **Copyrights**

**All rights reserved.** No part of this manual may be reproduced, stored in a retrieval system, or transmitted in any form or by any means, electronic, mechanical, photocopying, recording or otherwise, without the prior written permission from the copyright holder. According to copyright law, no recorded data may be used for purposes other than personal enjoyment without permission from the copyright holder.

#### **Trademarks**

Microsoft and Windows are registered trademarks of Microsoft Corporation.

All other trademarks are property of their respective holders.

## *5.3 Warranty*

#### **What your warranty** *does not* **cover:**

-Acts of nature, such as fire, static discharge.

-Damage from unauthorized repair, alteration or accident.

-Damage from misuse or neglect.

-A unit that has been modified or incorporated into other products or is used for institutional or other commercial purposes.

-Loss of customer's software, firmware, information, or memory data.

-Improper handling or installation.